Subject: Fixed column alignment Posted by [ricper75](https://www.ultimatepp.org/forums/index.php?t=usrinfo&id=780) on Mon, 15 Jun 2009 17:49:11 GMT [View Forum Message](https://www.ultimatepp.org/forums/index.php?t=rview&th=4482&goto=22053#msg_22053) <> [Reply to Message](https://www.ultimatepp.org/forums/index.php?t=post&reply_to=22053)

I'm trying to change the alignment of a fixed AND merged cell. I can't figure out how to do.

I attached a little image for better explaining what I would do.

I'd like the columns First and Second centered.

Before posting I tryed without any result both the SetFixed and the .AlignCenter() method (I'd also called .AlignCenter() for every col ) . Nevertheless the Set method works in non fixed cells

I post the code here: Any clues?

Thanks in advance.

p.s. Many thanks for the BEST FREE GRID CONTROL EVER SEEN

FrmMain::FrmMain()

{ CtrlLayout(\*this, "K \*-\* v. 0.0.1"); this->Sizeable(true).Zoomable(true);

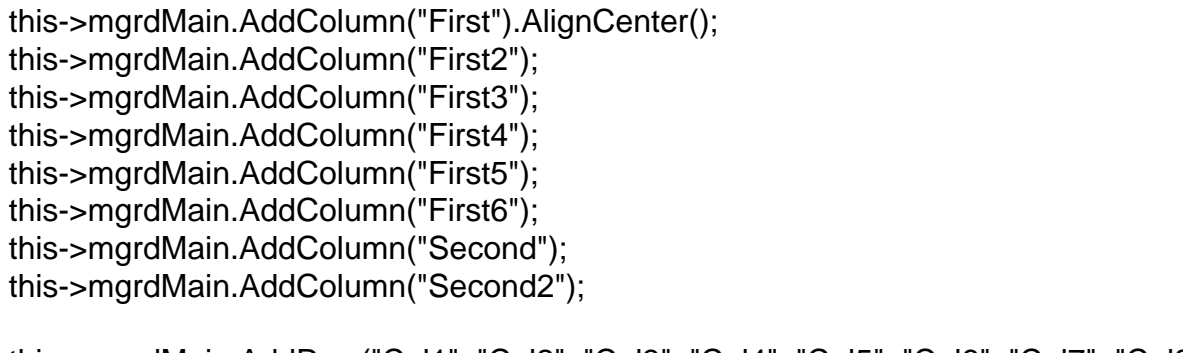

 this->mgrdMain.AddRow("Col1", "Col2", "Col3", "Col4", "Col5", "Col6", "Col7", "Col8");

 this->mgrdMain.SetFixedRows(2); this->mgrdMain.JoinFixedCells(1,0,6,0); this->mgrdMain.JoinFixedCells(7,0,8,0);

 //this->mgrdMain.GetColumn(1).AlignCenter();

 //this->mgrdMain.Set(0, 0, AttrText(AsString(1000)).Align(ALIGN\_CENTER) ); //this->mgrdMain.SetFixed(0, 0, AttrText(AsString(1000)).Align(ALIGN\_CENTER) );

 this->mgrdMain.AddRow("R1", "134", "0.135", "0.134", "On", "100000", "", ""); this->mgrdMain.AddRow("R2", "234", "0.235", "0.234", "On", "100000", "0.235", "50000"); this->mgrdMain.AddRow("R3", "334", "0.335", "0.334", "Off", "100000", "", "");

}

File Attachments 1) upp qrid.JPG, downloaded 569 times

Subject: Re: Fixed column alignment Posted by [ricper75](https://www.ultimatepp.org/forums/index.php?t=usrinfo&id=780) on Fri, 19 Jun 2009 15:10:44 GMT [View Forum Message](https://www.ultimatepp.org/forums/index.php?t=rview&th=4482&goto=22150#msg_22150) <> [Reply to Message](https://www.ultimatepp.org/forums/index.php?t=post&reply_to=22150)

anyone can help me?

Bye. Rick

Subject: Re: Fixed column alignment Posted by [unodgs](https://www.ultimatepp.org/forums/index.php?t=usrinfo&id=12) on Sat, 20 Jun 2009 19:22:14 GMT [View Forum Message](https://www.ultimatepp.org/forums/index.php?t=rview&th=4482&goto=22162#msg_22162) <> [Reply to Message](https://www.ultimatepp.org/forums/index.php?t=post&reply_to=22162)

ricper75 wrote on Fri, 19 June 2009 11:10anyone can help me?

Bye. Rick Hi! Modify your code to:

this->mgrdMain.AddColumn("First").AlignCenter().HeaderAlignCenter(); this->mgrdMain.AddColumn("First2"); this->mgrdMain.AddColumn("First3"); this->mgrdMain.AddColumn("First4"); this->mgrdMain.AddColumn("First5"); this->mgrdMain.AddColumn("First6"); this->mgrdMain.AddColumn("Second").HeaderAlignCenter(); this->mgrdMain.AddColumn("Second2");

I see for the first time anyone is using joined cells especialy they're not documented. Joining is

Subject: Re: Fixed column alignment Posted by [ricper75](https://www.ultimatepp.org/forums/index.php?t=usrinfo&id=780) on Tue, 23 Jun 2009 14:23:09 GMT [View Forum Message](https://www.ultimatepp.org/forums/index.php?t=rview&th=4482&goto=22189#msg_22189) <> [Reply to Message](https://www.ultimatepp.org/forums/index.php?t=post&reply_to=22189)

Ta-daaa!!!

clap clap clap fiiiiuu clap fiiiiuu clap clap clap clap clap

**Thanks** Rick

File Attachments 1) [upp\\_grid\\_2.JPG](https://www.ultimatepp.org/forums/index.php?t=getfile&id=1812), downloaded 495 times

Page 3 of 3 ---- Generated from [U++ Forum](https://www.ultimatepp.org/forums/index.php)